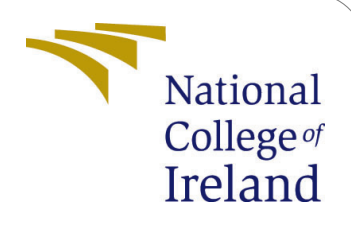

# Enhancing the accuracy of Autism detection using fMRI images with Graph Autoencoder and Graph Neural Network

MSc Research Project Data Analytics

Sumit Rai Student ID: x20207603

School of Computing National College of Ireland

Supervisor: Hicham Rifai

#### National College of Ireland Project Submission Sheet School of Computing

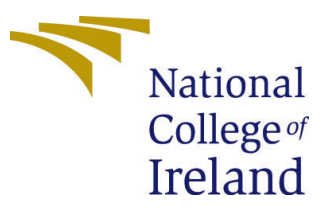

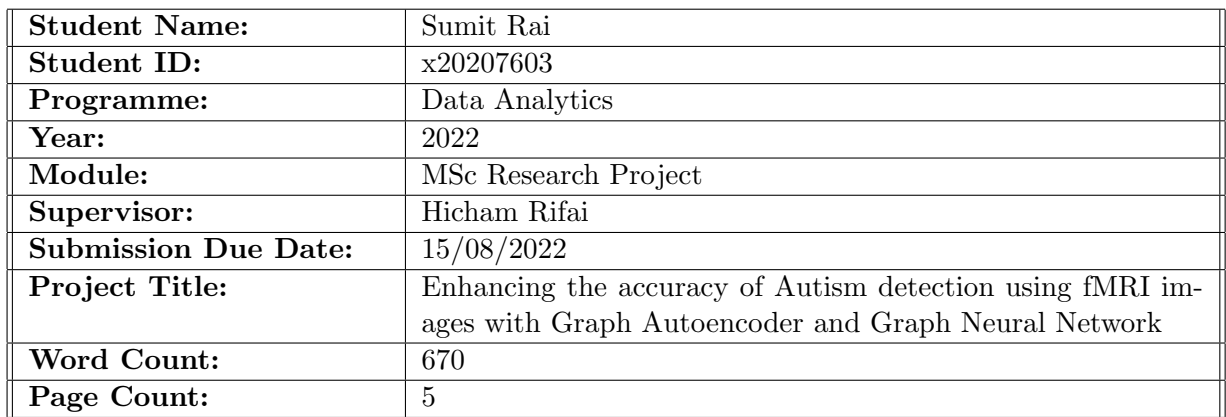

I hereby certify that the information contained in this (my submission) is information pertaining to research I conducted for this project. All information other than my own contribution will be fully referenced and listed in the relevant bibliography section at the rear of the project.

ALL internet material must be referenced in the bibliography section. Students are required to use the Referencing Standard specified in the report template. To use other author's written or electronic work is illegal (plagiarism) and may result in disciplinary action.

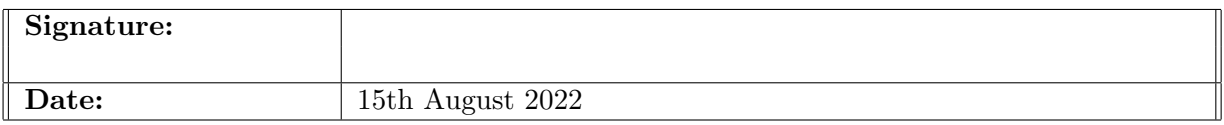

#### PLEASE READ THE FOLLOWING INSTRUCTIONS AND CHECKLIST:

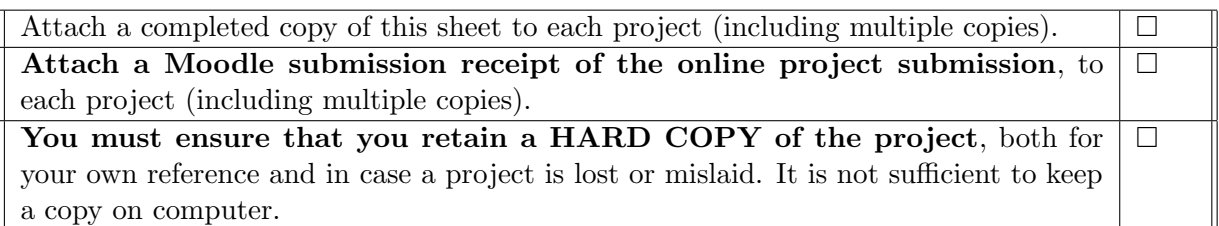

Assignments that are submitted to the Programme Coordinator office must be placed into the assignment box located outside the office.

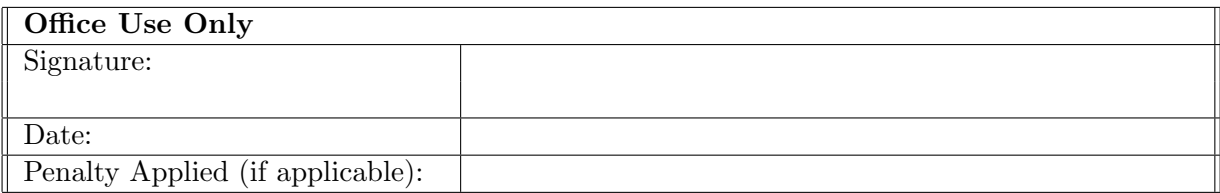

## Enhancing the accuracy of Autism detection using fMRI images with Graph Autoencoder and Graph Neural Network

Sumit Rai x20207603

### 1 Introduction

This document gives a detailed description of the steps that need to be followed to run the code and replicate the results mentioned in the project report. It covers the tools required for the code execution.

### 2 Environmental setup

The research is about modelling the deep neural networks for enhancing the accuracy of classification of Autism using resting-state functional magnetic resonance imaging (rs-FMRI). The programming language used is Python and Pytorch library is used for the modelling. The model is trained on a laptop computer with the following configuration:

Table 1: System configuration

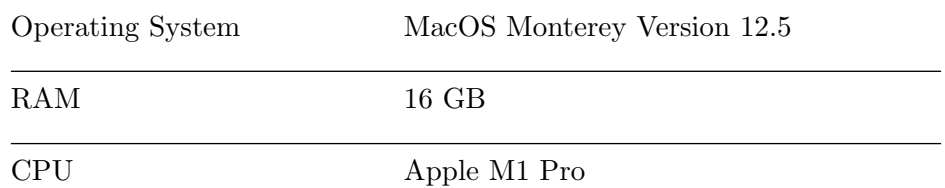

### <span id="page-2-0"></span>3 Data preparation

The preprocessed neuroimaging publicly open source dataset known as ABIDE-I dataset is to be downloaded from the web which is available at the link [ABIDE - I Preprocessed](http://preprocessed-connectomes-project.org/abide/) as part of part of the Preprocessed Connectome Project (PCP).

The dataset is available as a set of subject files and a phentotypic file having information on subjects' phenotypic attributes. The subject files are available as tab delimited files and are 1101 in number. The additional preprocessing is performed automatically by the code during execution.

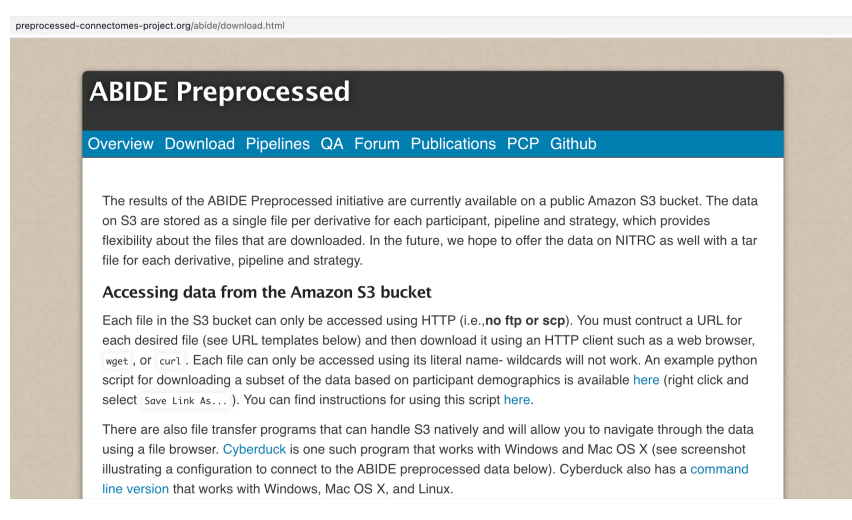

Figure 1: ABIDE Preprocessed

### 4 Code execution

### 4.1 Unzip the code

Before the code can be run, it need to placed at a path and unzipped. Extract the zip x20207603.zip at a path.

 $>$ unzip x20207603.zip

The unzipped folder x20207603.zip contains two folders Research Project x20207603.zip for first model and Research Project x20207603 II.zip for second model which also need to be unzipped.

> unzip Research Project x20207603.zip > unzip Research Project x20207603 II.zip

Each of them contains the following folders

- dataset
- models
- runs

and following files:

- dependencies.txt
- gcn.py
- main.py
- myowndataset.py
- process.py

| unzip Research_Project_x20207603.zip                    |
|---------------------------------------------------------|
| Archive: Research_Project_x20207603.zip                 |
| creating: Research_Project_x20207603/                   |
| inflating: Research_Project_x20207603/gcn.py            |
| inflating: Research_Project_x20207603/myowndataset.py   |
| inflating: Research_Project_x20207603/.DS_Store         |
| creating: Research_Project_x20207603/dataset/           |
| creating: Research_Project_x20207603/models/            |
| creating: Research_Project_x20207603/__pycache__/       |
| inflating: Research_Project_x20207603/gae.py            |
| inflating: Research_Project_x20207603/dependencies.txt  |
| inflating: Research_Project_x20207603/process.py        |
| inflating: Research_Project_x20207603/main.py           |
| creating: Research_Project_x20207603/runs/              |
| creating: Research_Project_x20207603/.idea/             |
| inflating: Research_Project_x20207603/dataset/.DS_Store |
| creating: Research_Project_x20207603/dataset/processed/ |

Figure 2: Unzipping the code

### <span id="page-4-0"></span>4.2 Copy dataset

To run the first model, copy the dataset downloaded in [3](#page-2-0) and paste it in dataset/raw folder inside base code folder Research Project\_x20207603

> cp <Full path to downloaded files> <Full path to unzipped code folder>/dataset/raw

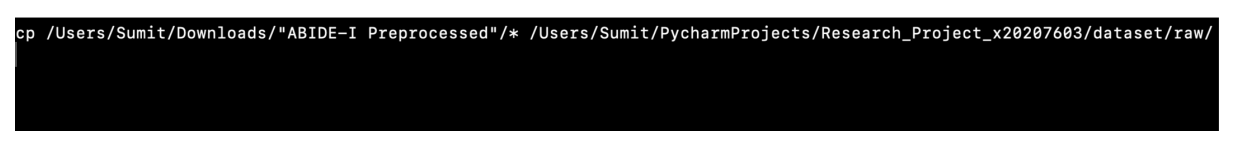

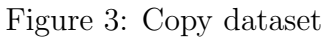

### 4.3 Installing the dependencies

The Pytorch library is used for the modelling. The package names are provided in a file dependencies.txt which is present in base directory Research Project x20207603. It is recommended to create a new environment by using conda or pip.

- 1. Open Terminal on mac os or command prompt on windows os.
- 2. Move to the base code directory:

cd <Full path>/Research Project x20207603

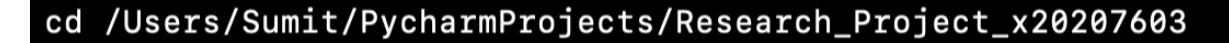

Figure 4: Change directory

3. To create a new environment:

```
conda create -n \langlenew_env\rangle python=3.10
conda activate <new env>
```
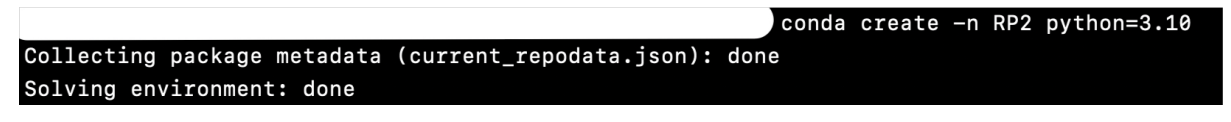

Figure 5: Creation of new environment

4. To install the dependencies, follow the steps below:

pip install -r dependencies.txt

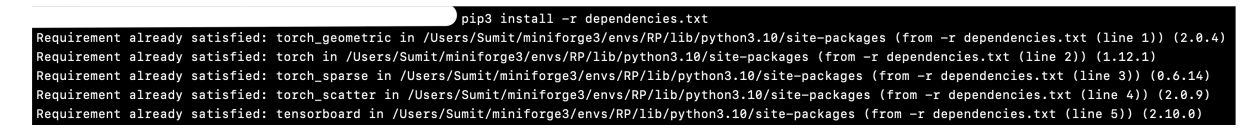

Figure 6: Install dependencies

#### 4.4 Run the code

There are a total of 5 script files (*main.py, myowndataset.py, gcn.py and process.py*). The main.py is main script which calls other script files and generates the results. The script myowndataset.py performs the additional pre-processing,  $qcn.py$  defines the graph auto-enoder neural network for latent representation learning and graph neural netwrok used for classification and *process.py* performs the training and testing steps. To run the code use the following command:

> python main.py

### <span id="page-5-0"></span>4.5 After completion of the run, see the graphs

The models are saved in the folder runs after the training. The graphs are generated during running of the code using *SummaryWriter* from *torch.utils.tensorboard.* After completion of run, the graphs can be visualized using the command below: tensorboard –logdir=runs

The server address started by the tensorboard is provided in the result of the above command. Open the address in a browser to analyse the graphs created after training.

Similarly, the steps from [4.2](#page-4-0) till [4.5](#page-5-0) is to be followed for running the second model Research Project x20207603 II.zip replacing Research Project x20207603 with Research Project x20207603 II.

```
[(RP) Sumit@Sumits-MacBook Research_Project_x20207603 % python main.py
Processing...Done!
Dataset: MyOwnDataset(1101)
Number of training graphs: 880
Number of test graphs: 221
Step 1:
=======
Number of graphs in the current batch: 256
DataBatch(x=[51200, 8], edge_index=[2, 14890876], y=[256], id=[256], batch=[51200], ptr=[257])
Step 2:
=======
Number of graphs in the current batch: 256
DataBatch(x=[51200, 8], edge_index=[2, 15518370], y=[256], id=[256], batch=[51200], ptr=[257])
Step 3:
\frac{1}{1}Number of graphs in the current batch: 256
DataBatch(x=[51200, 8], edge_index=[2, 15448266], y=[256], id=[256], batch=[51200], ptr=[257])
Step 4:
=======
Number of graphs in the current batch: 112
DataBatch(x=[22400, 8], edge_index=[2, 6671498], y=[112], id=[112], batch=[22400], ptr=[113])
```
Figure 7: Running main.py script

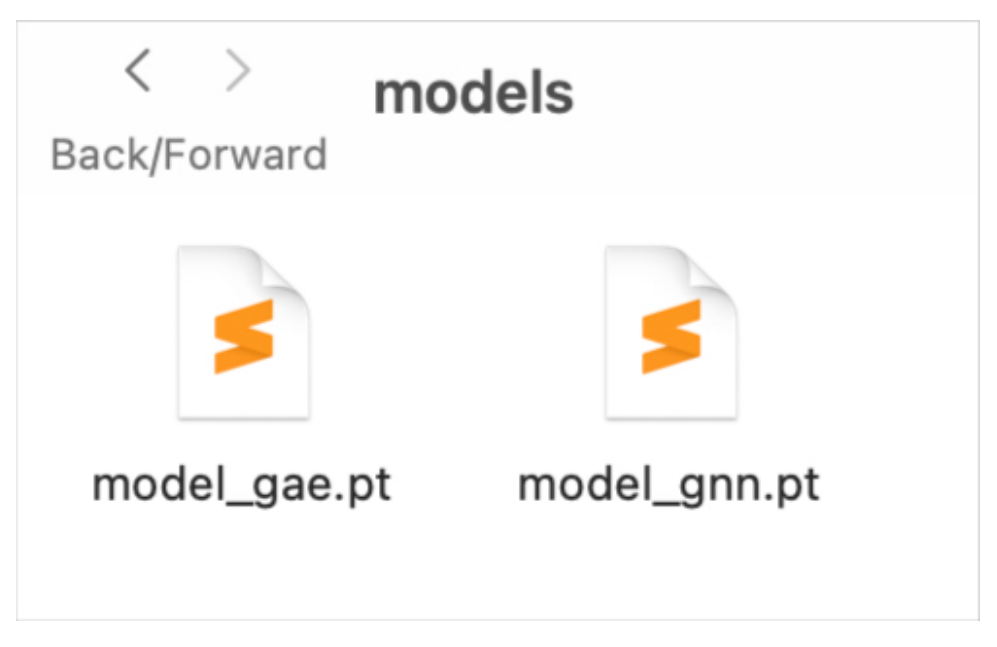

Figure 8: Model saved after training

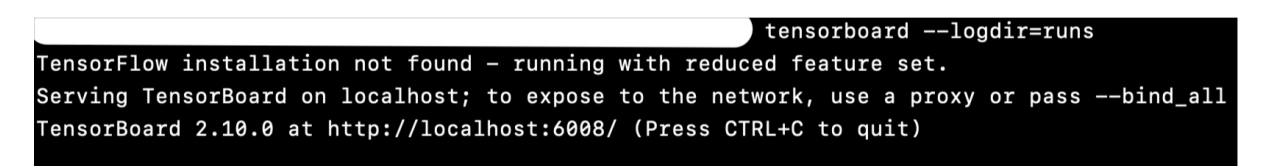

Figure 9: Running tensorboard to visualize graphs